### **Colleague Navigation**User Interface 5.0 Keyboard Shortcuts

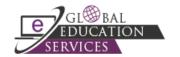

### Colleague User Interface (UI) Keyboard Shortcuts

Keyboard navigation is available with the Colleague User Interface. Some of these shortcuts may not work in all browsers. Browser plug-ins or other applications may override these shortcuts and activate different commands.

| Function/Button                                                                                                    | Keyboard      |  |
|----------------------------------------------------------------------------------------------------|---------------|--|
| Windows Keyboard Shortcuts                                                                                         |               |  |
| Toggle between Person and Form search                                                                              | Ctrl+Shift+S  |  |
| Show Search Results panel                                                                                          | Ctrl+Alt+R    |  |
| Show Clear History dialog box                                                                                      | Ctrl+Alt+T    |  |
| Show Advanced Person Search dialog box                                                                             | Ctrl+Alt+A    |  |
| Show Navigation Panel                                                                                              | Ctrl+Alt+N    |  |
| Show Favorites Panel                                                                                               | Ctrl+Alt+F    |  |
| Exit/Logout                                                                                                    | Ctrl+Alt+L    |  |
| Show Debug Information                                                                                             | Ctrl+Alt+B    |  |
| Show Help (for current UI area in focus)                                                                           | Ctrl+Alt+H    |  |
| Show Keyboard Shortcuts                                                                                            | Ctrl+Alt+K    |  |
| View all records in Context Area (card selector drop-down)                                                         | Ctrl+Shift+A  |  |
| Close current record in Context Area                                                                               | Ctrl+Shift+X  |  |
| Close all records in Context Area                                                                                  | Ctrl+Alt+X    |  |
| Add current record in Context Area to Favorites                                                                    | Ctrl+Shift+V  |  |
| Add all records in Context Area to Favorites                                                                       | Ctrl+Alt+V    |  |
| Go to next record in Context Area                                                                                  | Ctrl+Shift+N  |  |
| Go to previous record in Context Area                                                                              | Ctrl+Shift+R  |  |
| Toggle screen reader short/verbose search results help                                                             | Ctrl+Alt+J    |  |
| Change focus to a UI form (places focus in the last field that previously had focus; only works if a form is open) | Ctrl+Shift+W  |  |
| Change focus to the Context Area                                                                                   | Ctrl+Alt+W    |  |
| Close open panels and return to the main UI window                                                                 | Esc           |  |
| UI Form Shortcuts                                                                                                  |               |  |
| Move to the next field                                                                                             | Tab           |  |
| Move to the previous field                                                                                         | Shift+Tab     |  |
| Open a drop-down list to select a value                                                                            | Down Arrow    |  |
| Scroll through the values in a drop-down list                                                                      | Up/Down Arrow |  |

# Colleague Navigation User Interface 5.0 Keyboard Shortcuts

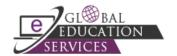

| Function/Button                                                       | Keyboard                                                                                    |  |
|-----------------------------------------------------------------------|---------------------------------------------------------------------------------------------|--|
| Select the highlighted value in the drop-down list                    | Enter                                                                                       |  |
| Move forward one row in a table                                       | Down Arrow                                                                                  |  |
| Move back one row in a table                                          | Up Arrow                                                                                    |  |
| Move forward one page in a table                                      | Page Up                                                                                     |  |
| Move back one page in a table                                         | Page Down                                                                                   |  |
| Move to the previous form                                             | Ctrl+Page Up                                                                                |  |
| Move to the next form                                                 | Ctrl+Page Down                                                                              |  |
| Move to the beginning of the current field                            | Home                                                                                        |  |
| Move to the end of the current field                                  | End                                                                                         |  |
| Move to the first row of a table                                      | Ctrl+Home                                                                                   |  |
| Move to the last row of a table                                       | Ctrl+End                                                                                    |  |
| Field insert in a table                                               | Insert                                                                                      |  |
| Field delete in a table                                               | Ctrl+Alt+D                                                                                  |  |
| Export table contents to Excel                                        | Ctrl+Alt+E                                                                                  |  |
| Cancel from current form                                              | F8                                                                                          |  |
| Cancel from all forms                                                 | Shift+F8                                                                                    |  |
| Finish form current form                                              | Ctrl+F9                                                                                     |  |
| Save current form                                                     | F9 or Ctrl+0 (the number zero)                                                              |  |
| Save all open forms                                                   | Shift+F9                                                                                    |  |
| Detail                                                                | F2                                                                                          |  |
| Print active form                                                     | Ctrl+Alt+P                                                                                  |  |
| Help                                                                  | Ctrl+Alt+H or F1 (shows help for area currently in focus; F1 may not work in all instances) |  |
| Show keyboard shortcuts                                               | Ctrl+Alt+K                                                                                  |  |
| Keyboard Shortcuts for Search Results Panel that is not a Form Search |                                                                                             |  |
| Select all records                                                    | FA                                                                                          |  |
| Add a new record, if available                                        | A                                                                                           |  |
| Jump to a page containing result number n                             | Jn                                                                                          |  |
| Enter sort select criteria, if applicable                             | S                                                                                           |  |
| Switch to Card View                                                   | С                                                                                           |  |
| Switch to Grid View                                                   | G                                                                                           |  |
| Export results to Microsoft Excel                                     | Е                                                                                           |  |
| Move to the next page of results                                      | Page Down                                                                                   |  |

## **Colleague Navigation**User Interface 5.0 Keyboard Shortcuts

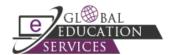

| Function/Button                                                | Keyboard             |  |
|----------------------------------------------------------------|----------------------|--|
| Move to the previous page of results                           | Page Up              |  |
| Move to the first page of results                              | Home                 |  |
| Move to the last page of results                               | End                  |  |
| Show the search input options                                  | ?                    |  |
| Keyboard Shortcuts for the Form Search Results Panel Input Box |                      |  |
| Execute result n                                               | n (enter the number) |  |
| Move to the next page of results                               | Page Down            |  |
| Move to the previous page of results                           | Page Up              |  |
| Move to the first page of results                              | Home                 |  |
| Move to the last page of results                               | End                  |  |

#### Note

To access accessibility shortcuts for Colleague User Interface, click the Help icon on the side tool bar and select **List Keyboard Shortcuts**.